É simples e pode ser consultado via web ou aplicativo.

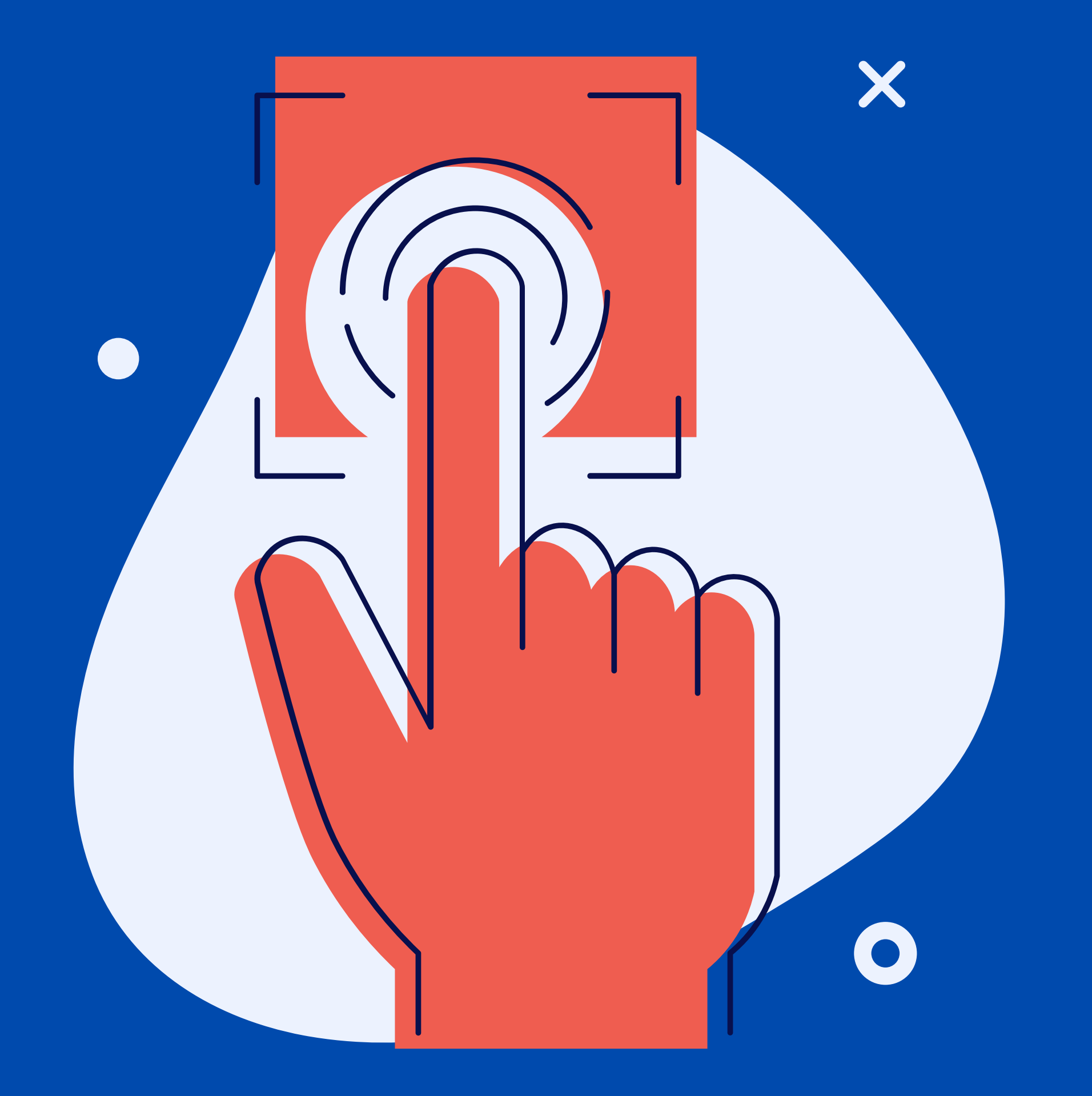

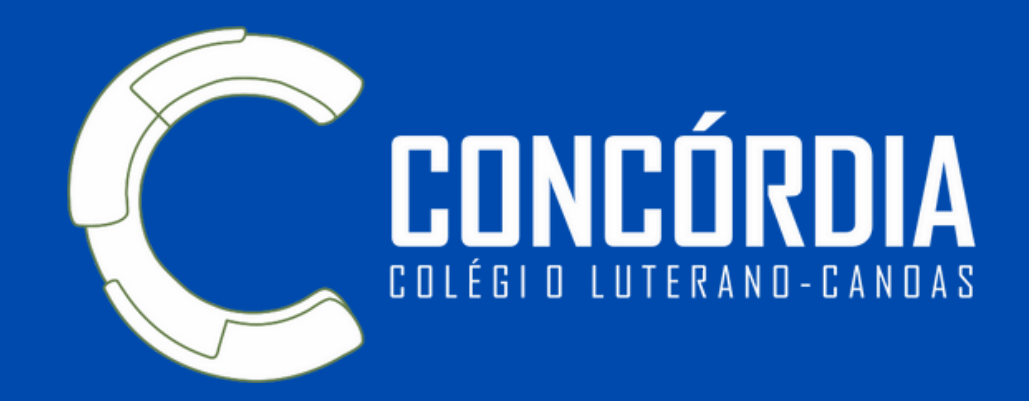

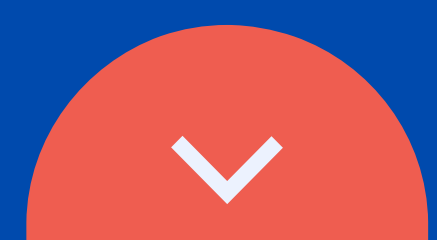

# Como consultar seuboletim?

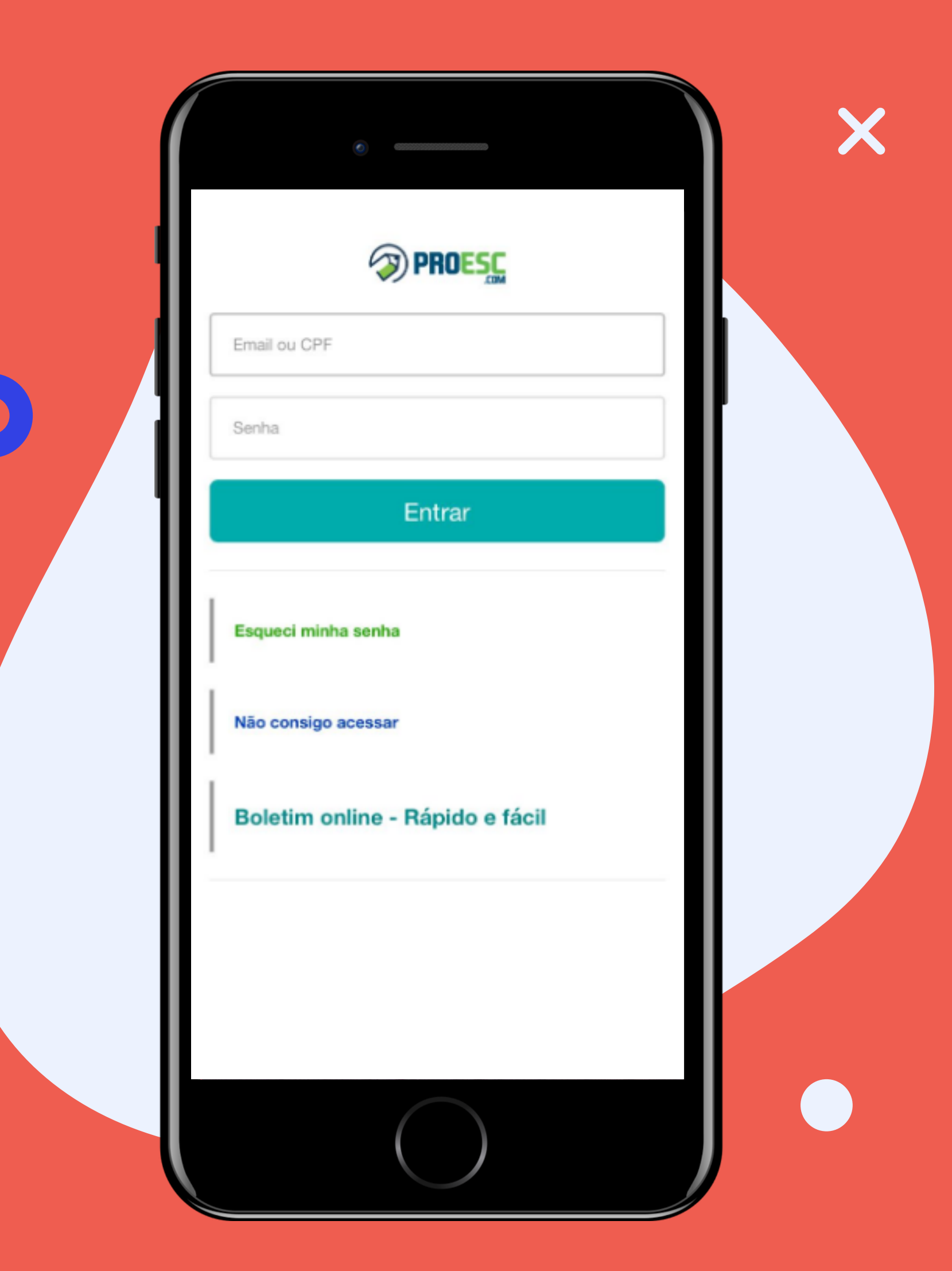

### **Aplicativos**

Alunos - Proesc Aluno Responsáveis - Proesc.com

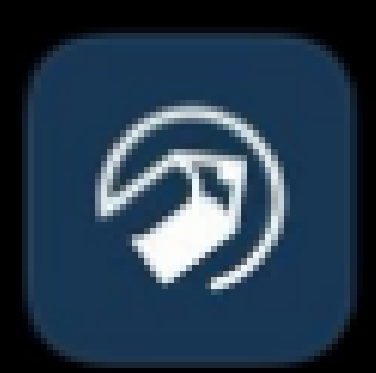

#### Proesc Aluno Educação

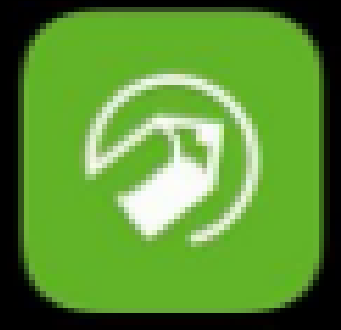

#### Proesc.com Educação

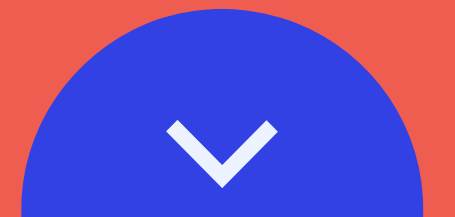

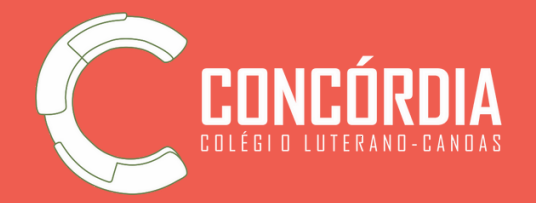

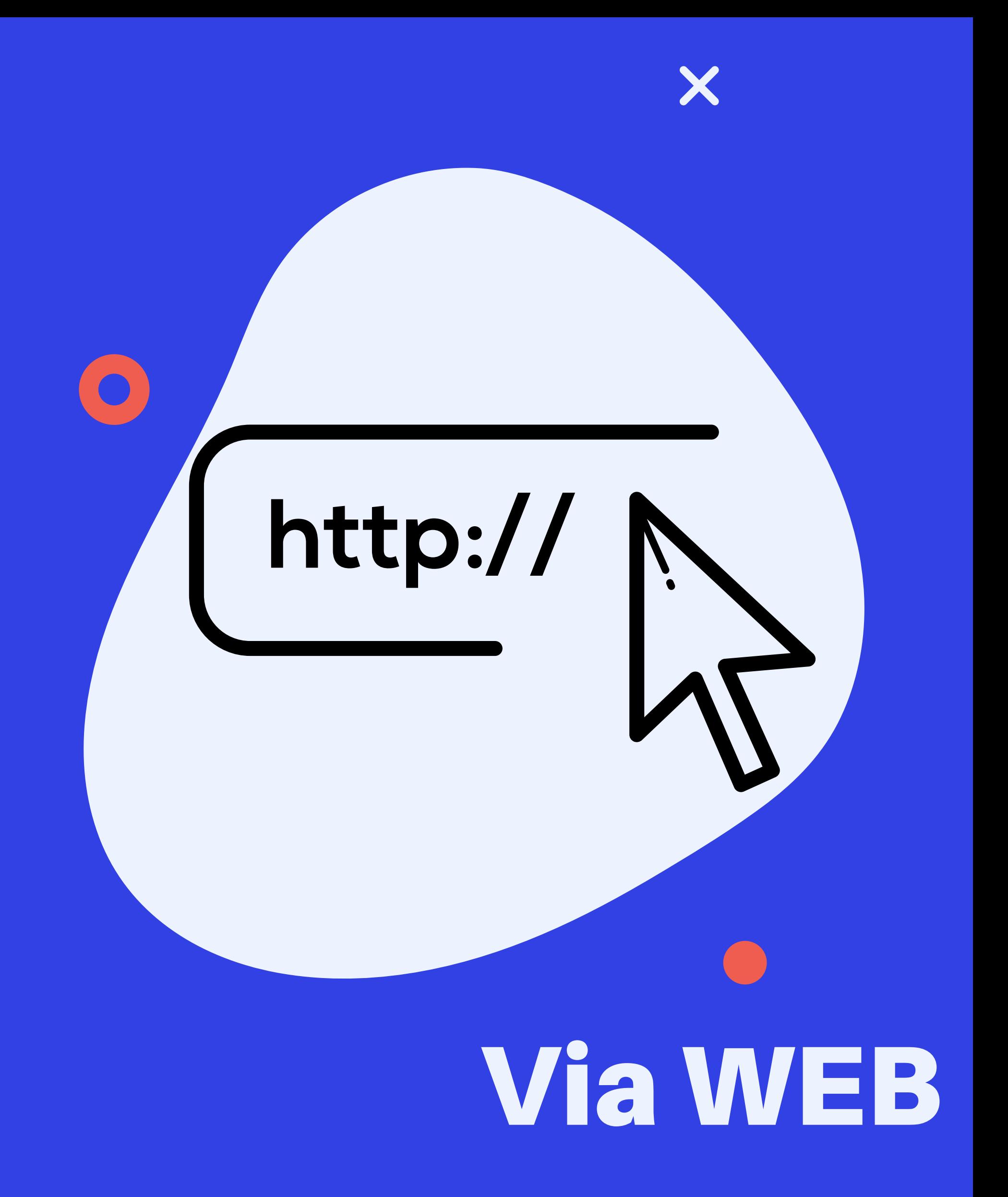

#### acesse o site do Colégio (concordia.g12.br) e clique em Aluno na barra superior:(\$ (51) 3475-1243 (51) 3464-1670 43 Aluno / Professor **Central de Avisos** ⊠ secretariacanoas@concordia.g12.br **CEDNCÓRDIA HOME** INFORMAÇÕES + OUTROS + INSTITUCIONAL + ENSINO + ESPECIAIS + Q **CONC**

#### https://app.proesc.com/colégioluteranoconcordiadecanoas/login

**ou** 

# Credenciais de Acesso:

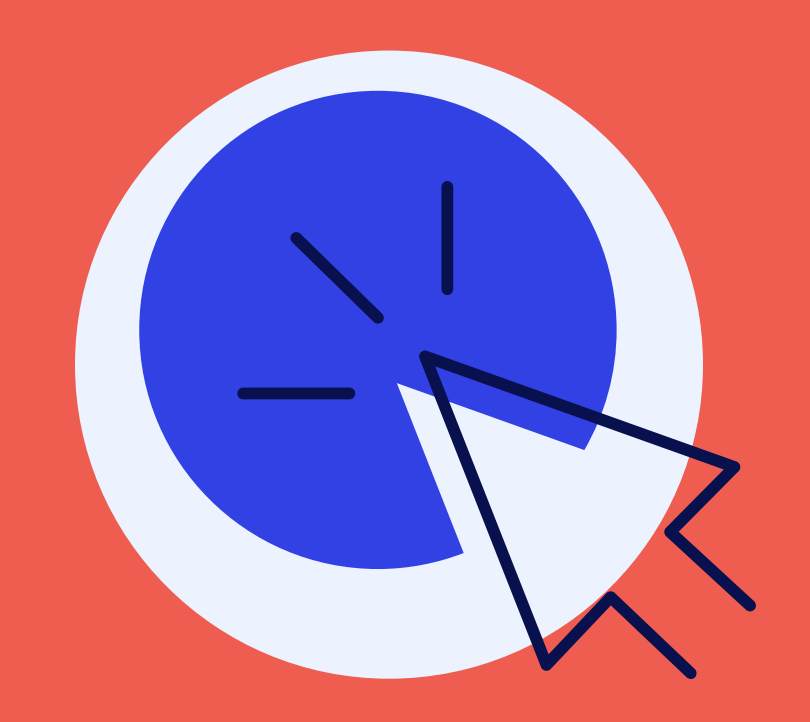

### **Email do responsável**

#### Senha: 123456

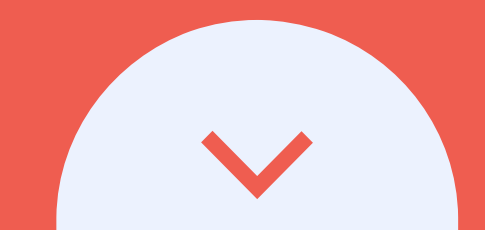

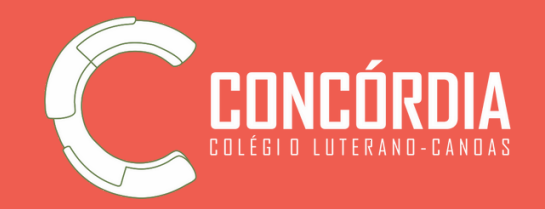

### **CPF do aluno**

#### Senha: 123456

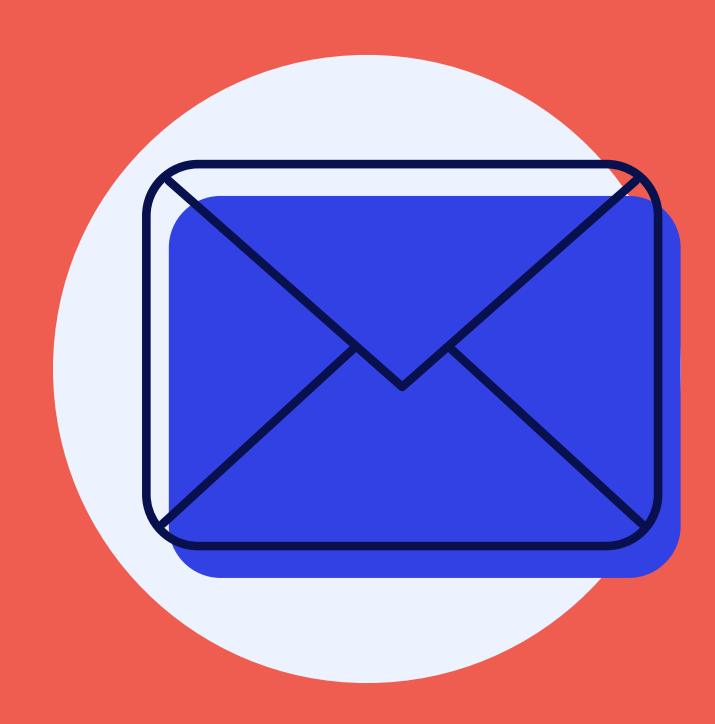

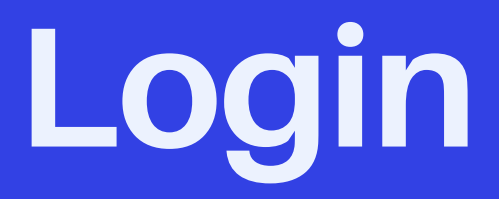

#### Informe as credenciais de acesso e clique em ENTRAR.

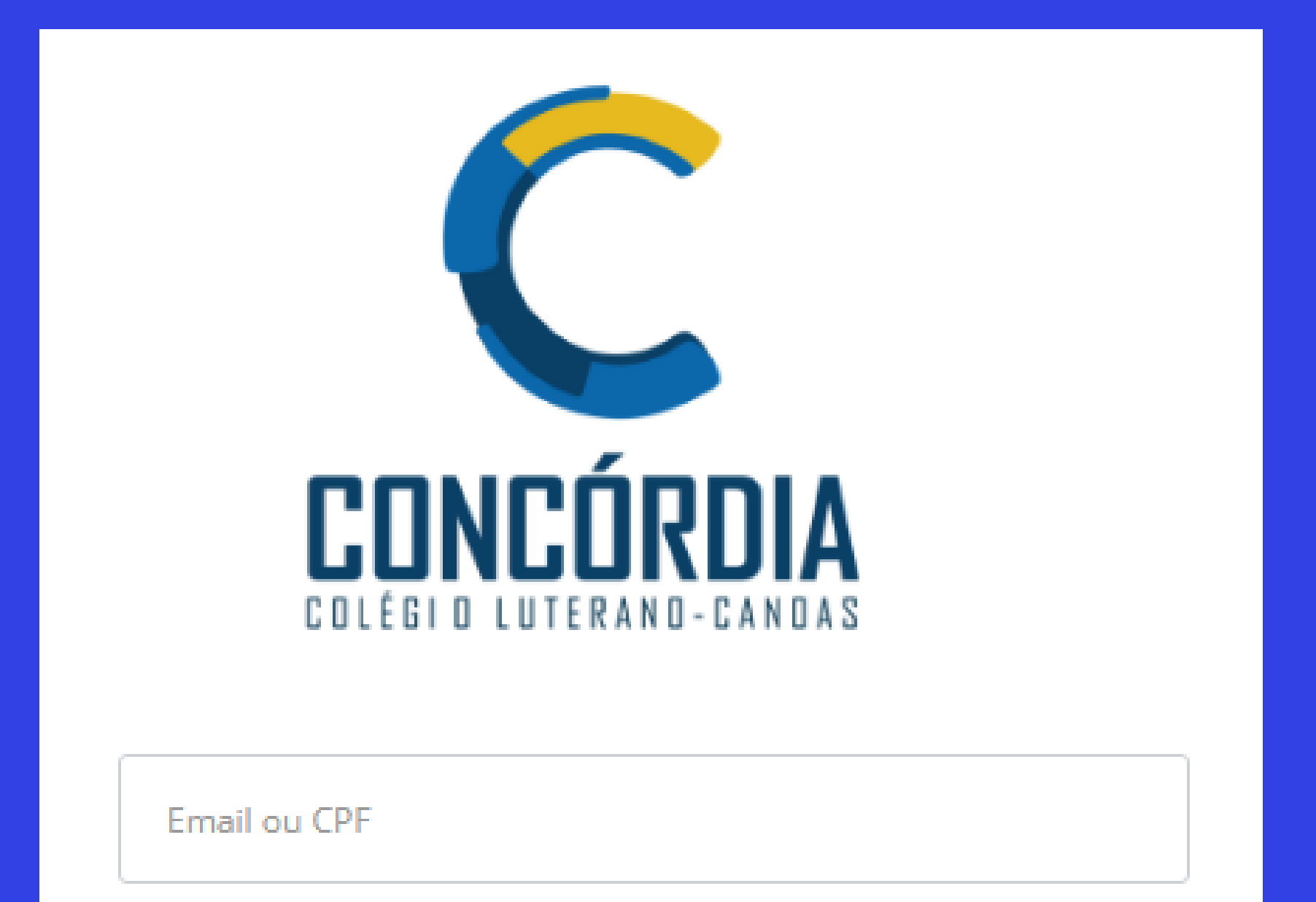

Senha

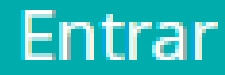

Esqueci minha senha

Não consigo acessar

#### Boletim online - Rápido e fácil

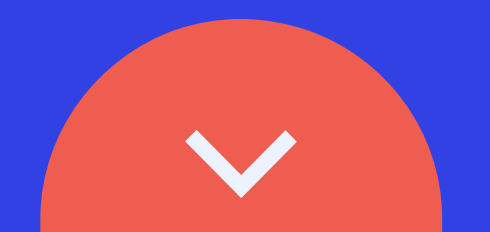

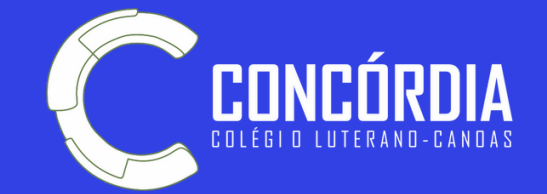

### **Usando o Aplicativo do Aluno**

Clique em Boletim, no menu inferior.

Importante: Média corresponde a média anual, ela irá se modificando a medida do avanço dos trimestres.

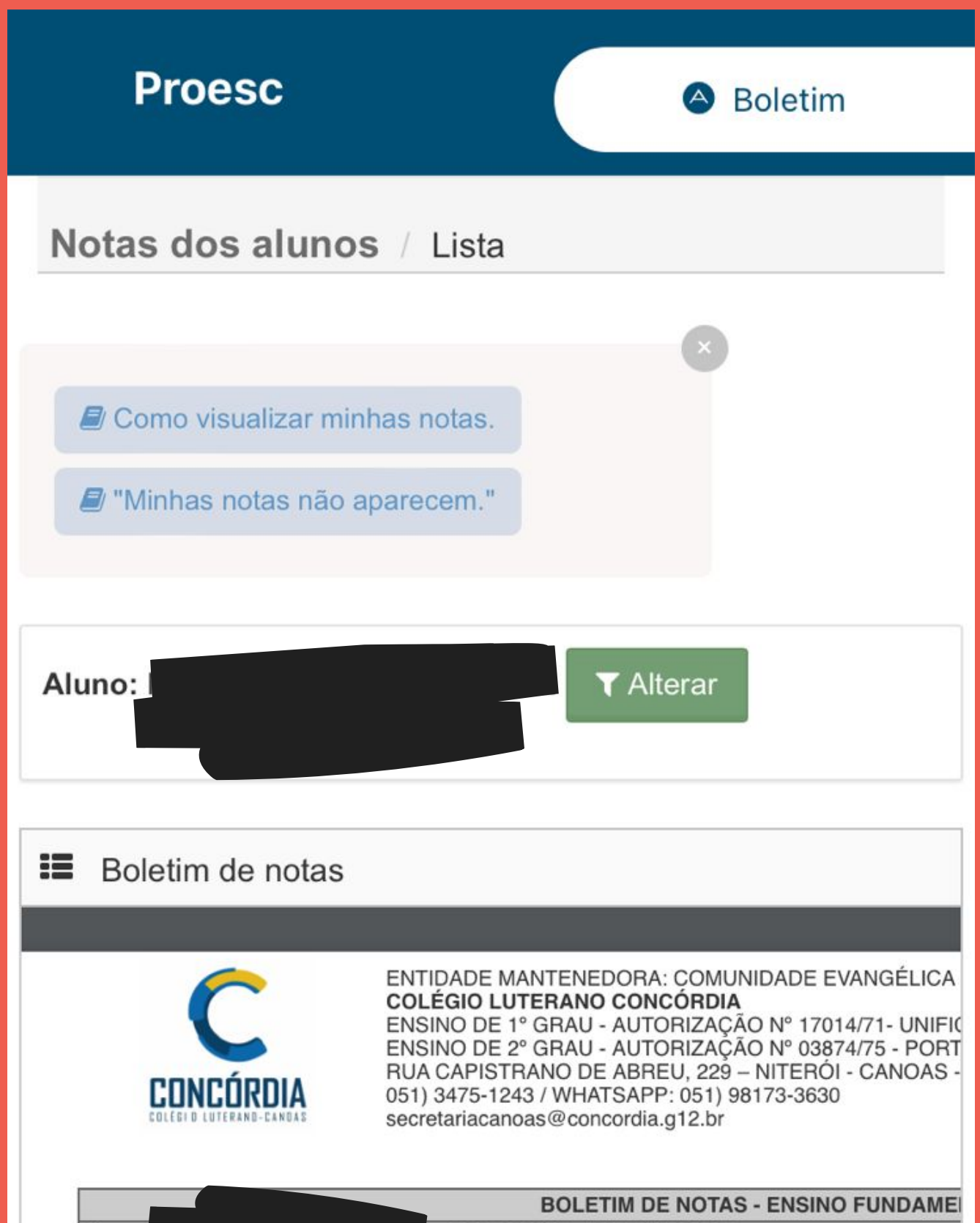

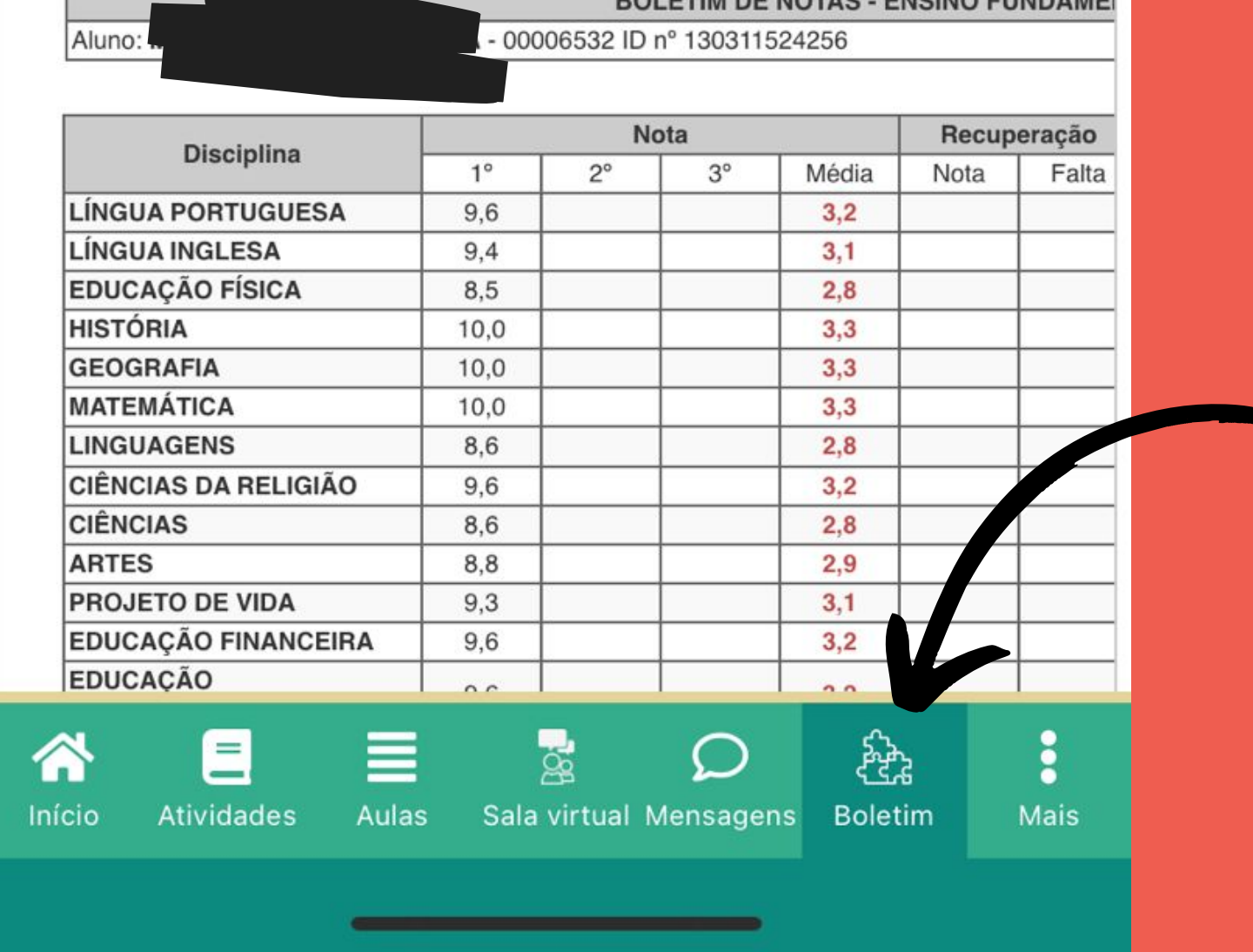

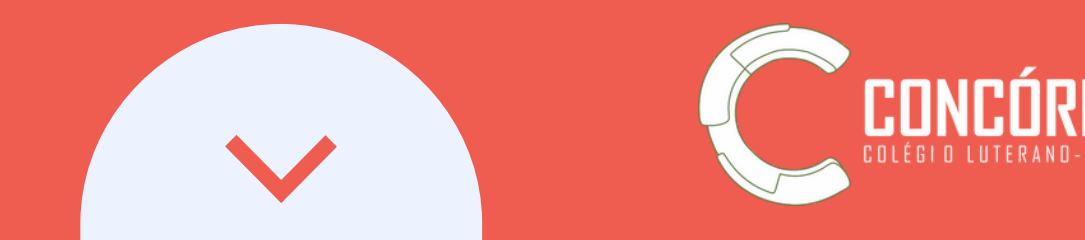

## **Usando o Aplicativo do Responsável**

Clique no Menu Superior, depois expanda o Ambiente do aluno e clique em Boletim.

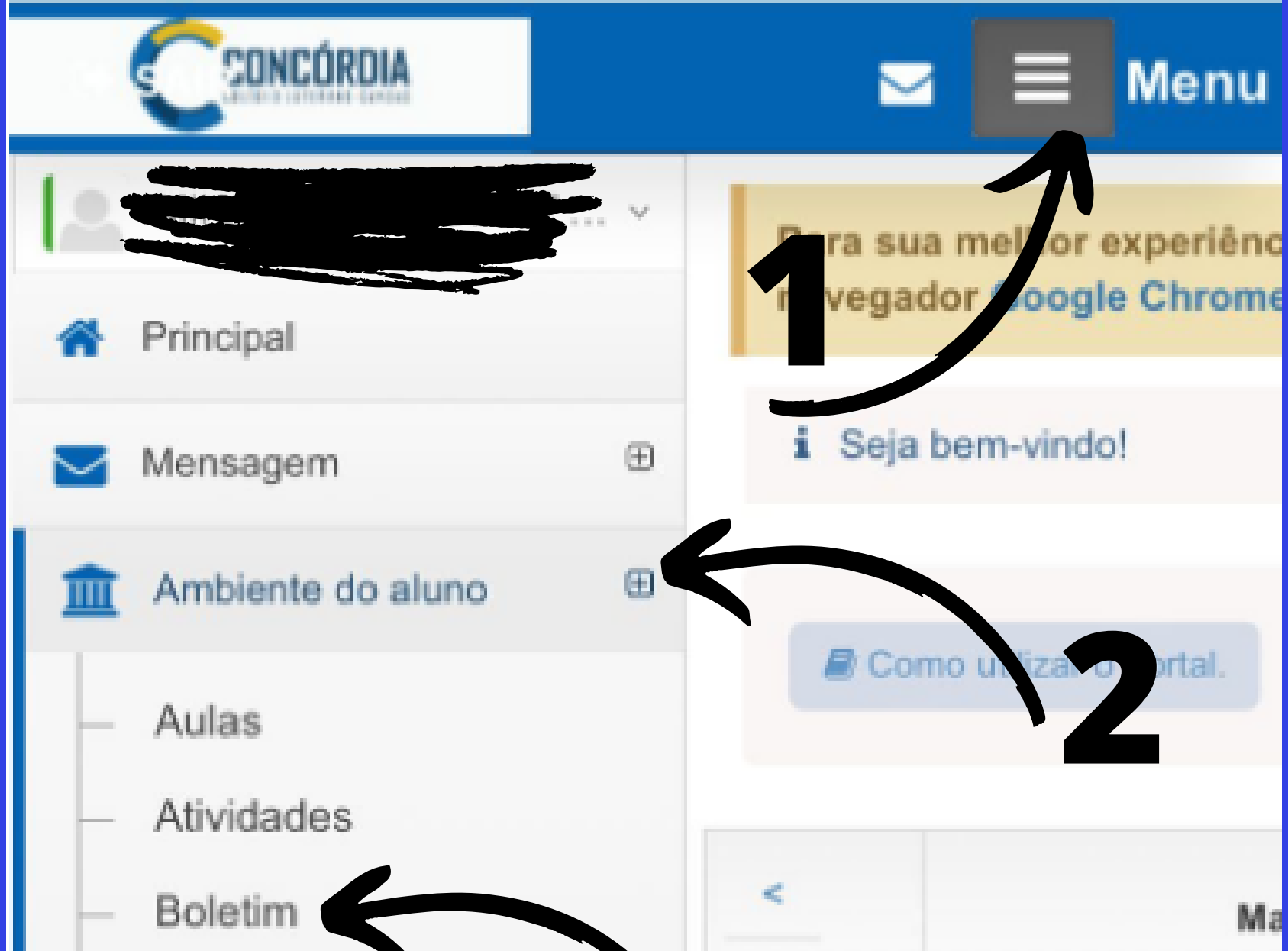

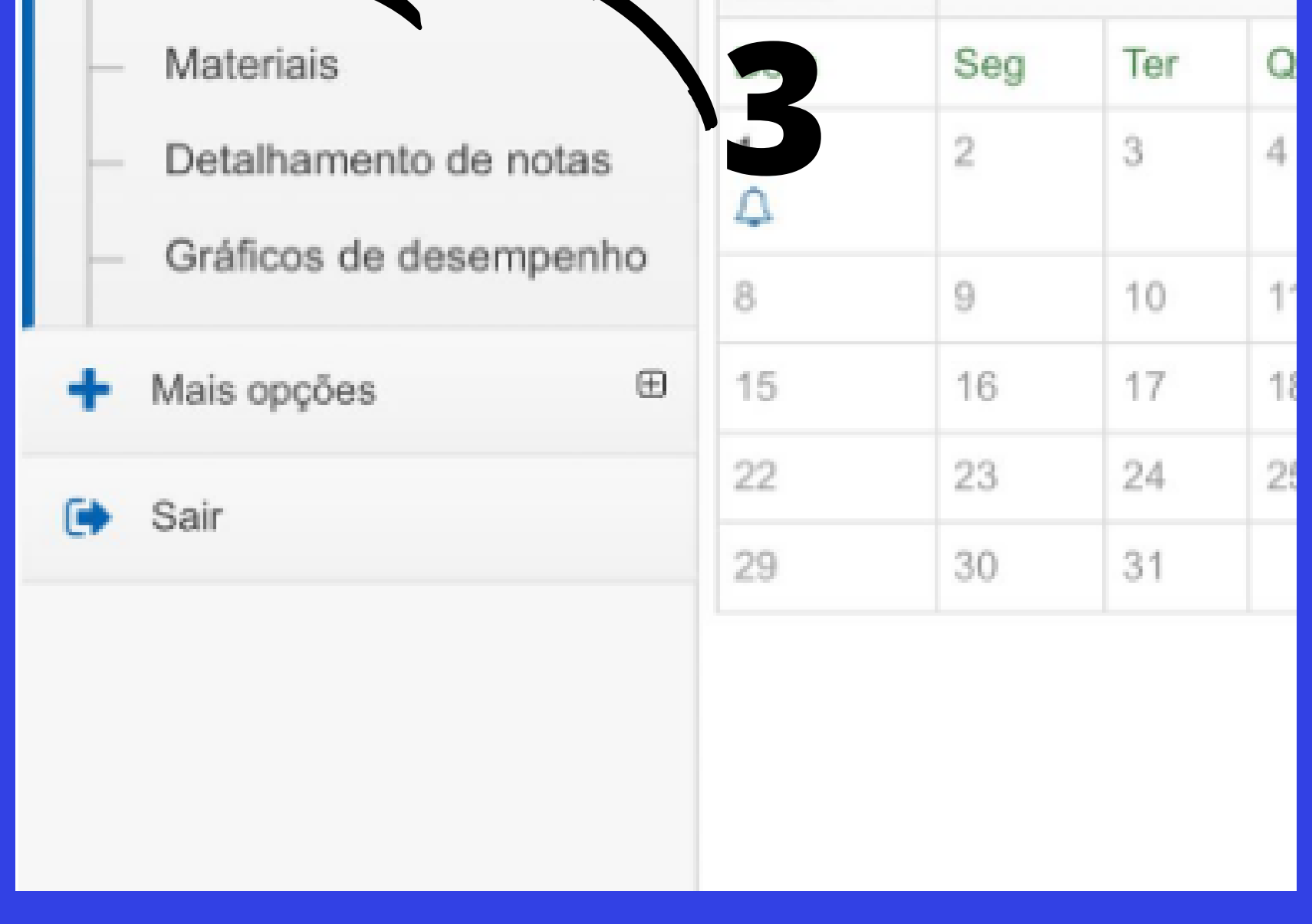

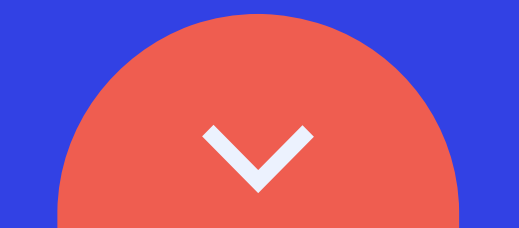

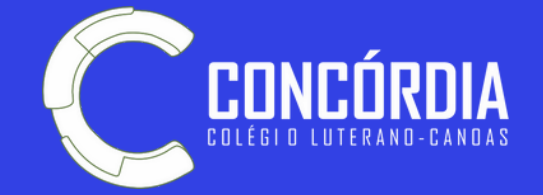

### **Acesso via WEB**

### Expanda o Ambiente do aluno e clique em Boletim.

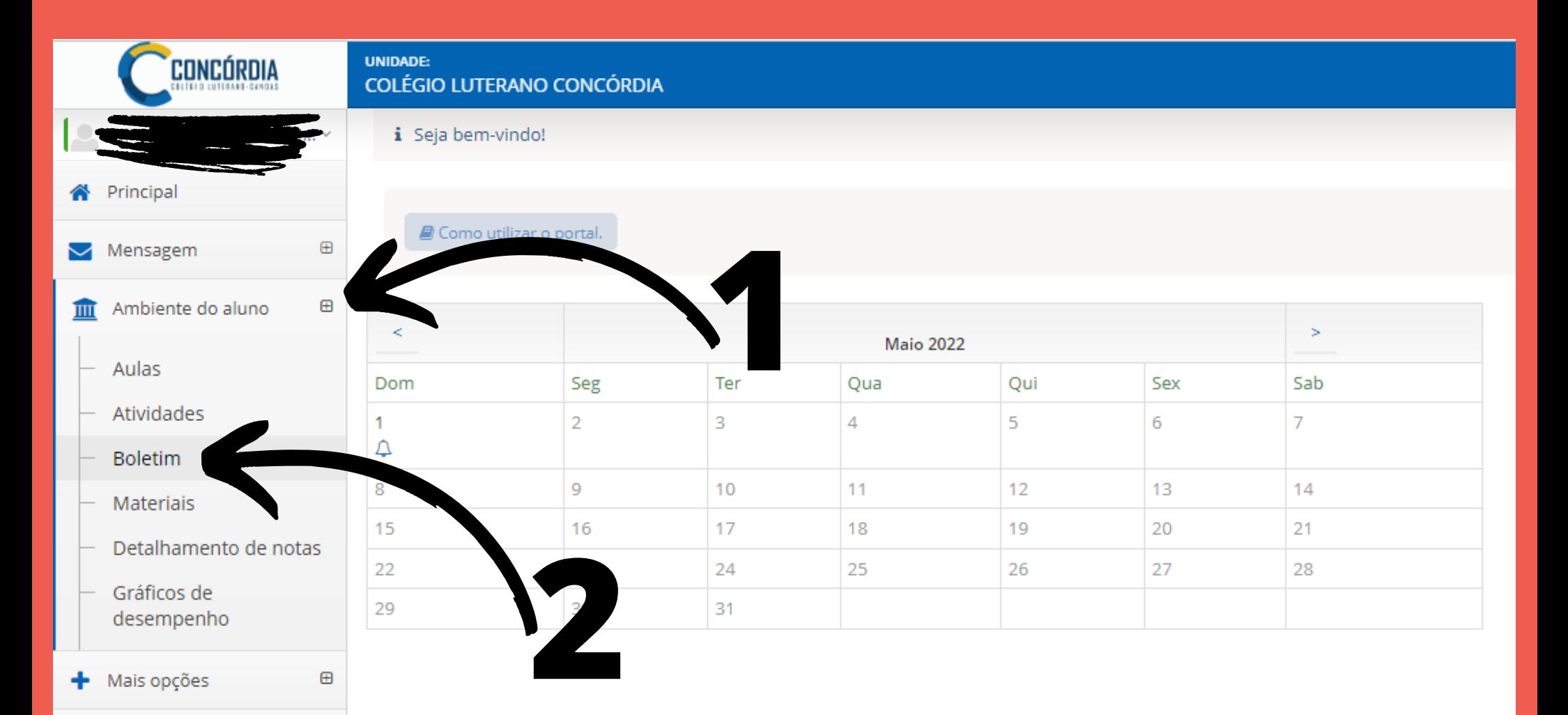

 $\bullet$ 

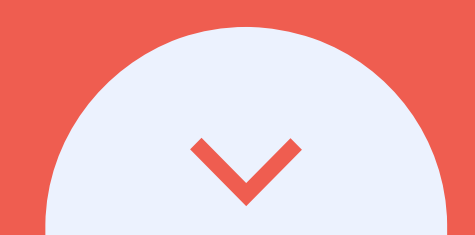

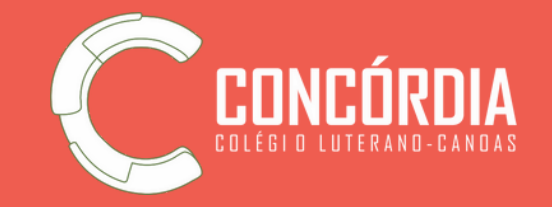

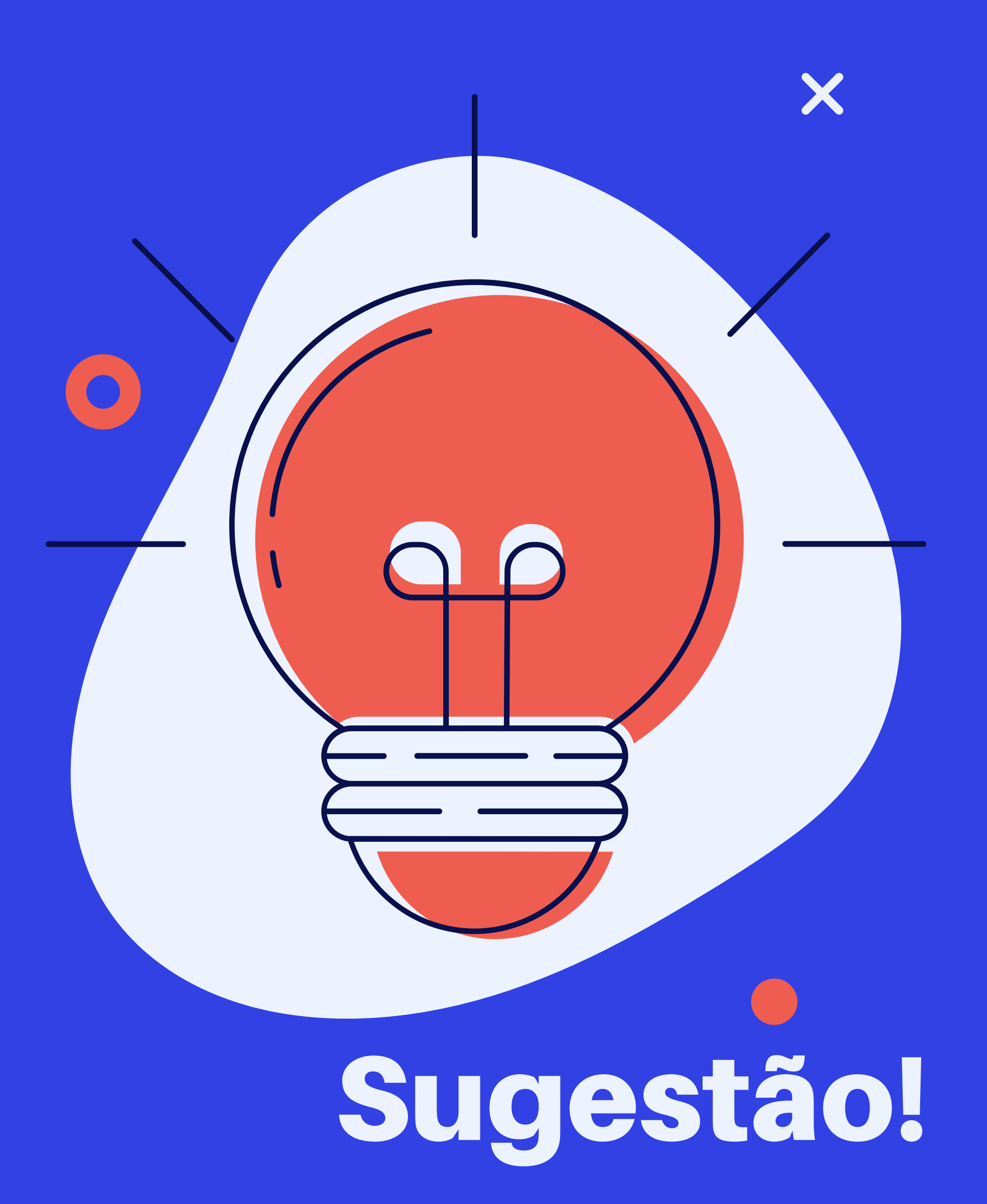

Para sua segurança, recomendamos a troca de senha no primeiro acesso.

Esta troca pode ser feita clicando no nome do aluno e/ou responsável (no canto superior esquerdo) e depois clicando em Alterar minha senha.

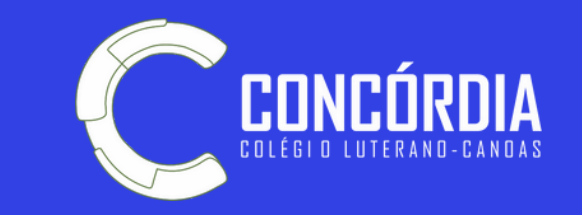

# Importante!

Estamos implantando um novo sistema, mais leve, mais dinâmico, com inúmeras facilidades para às Famílias. A migração das informações financeiras está em andamento.

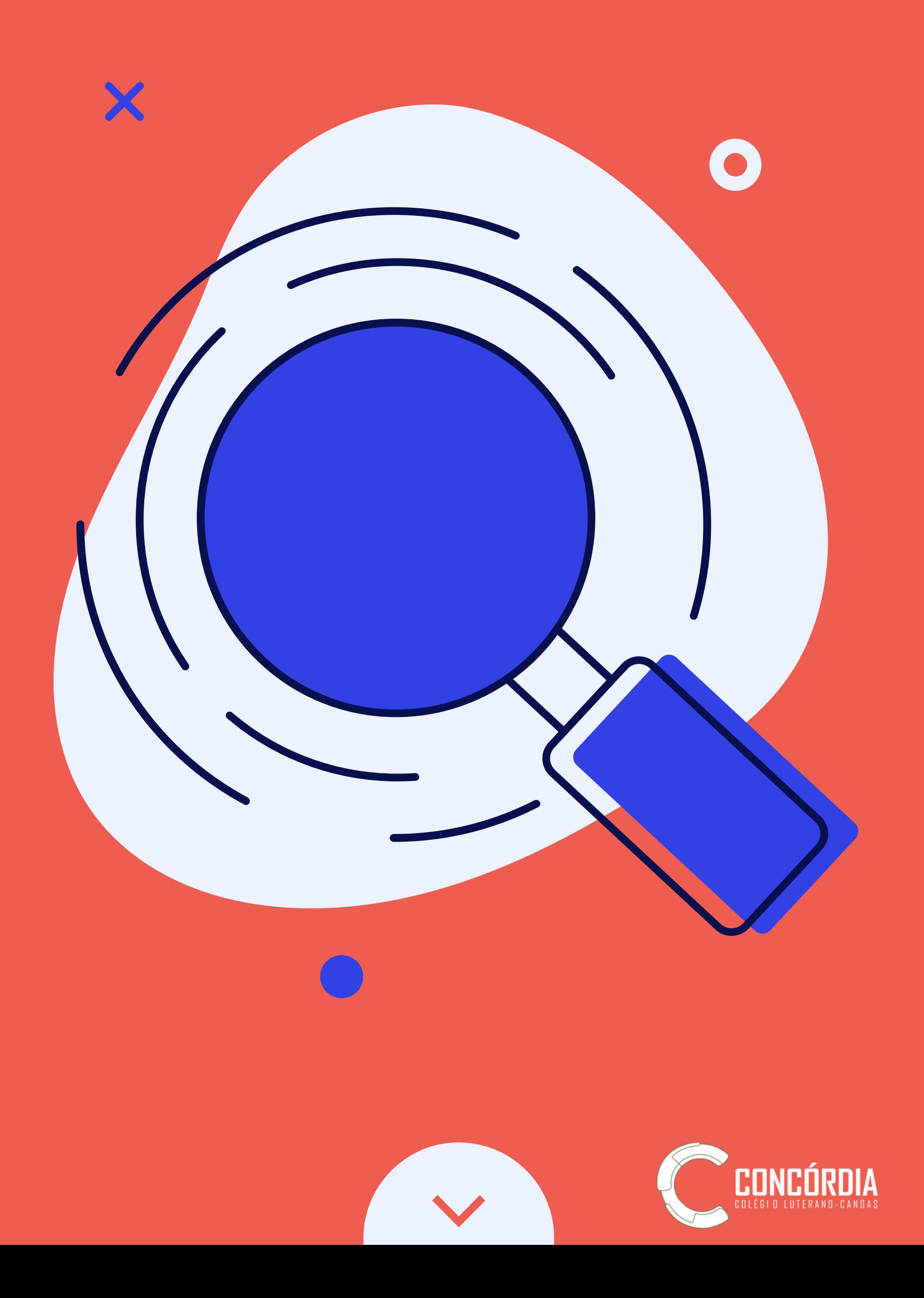

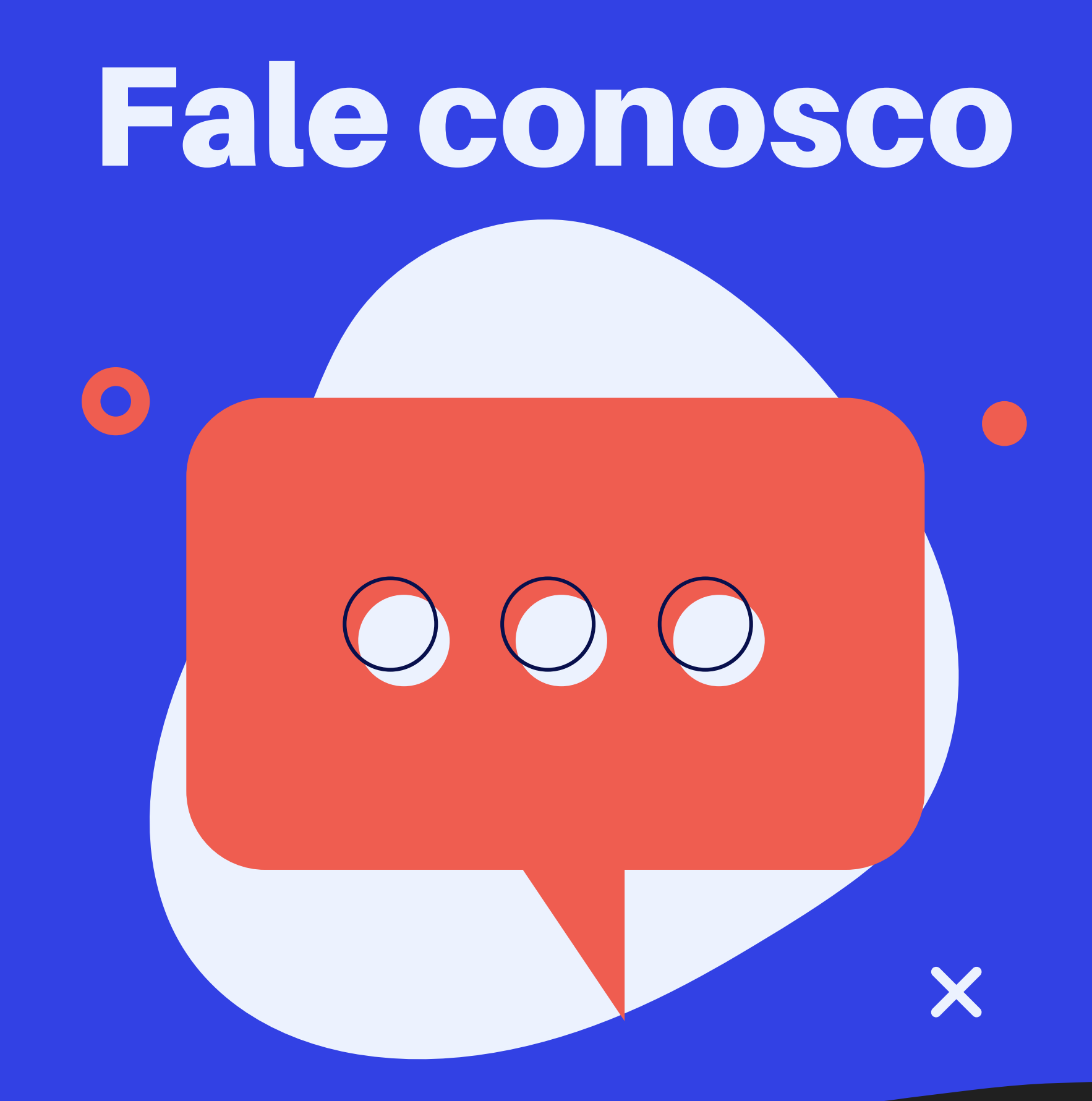

#### (51) 3475-1243

#### ead@concordia.g12.br

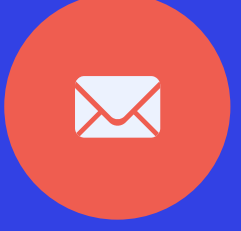

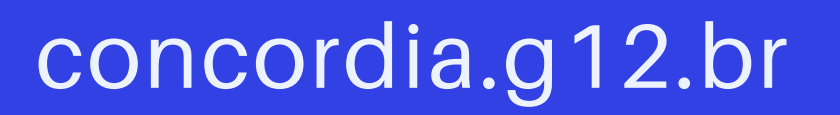

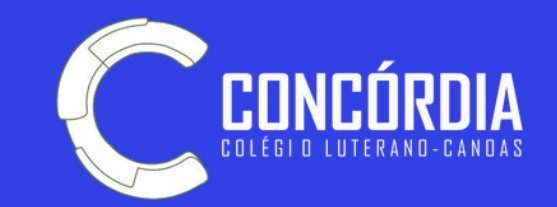

Caso tenha problema de acesso, entre em contato conosco:

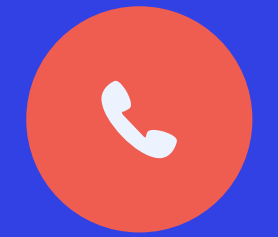